## Citrix Workspace LTSR

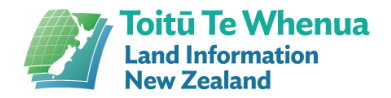

## **Purpose Alert**

Install the Citrix Software. This is essential software that enables you to connect to Landonline.

If you are installing Citrix on Citrix or Citrix on Terminal Services, please read:

- [Providing access to Landonline via Virtual Desktop \(VDI\) environments](https://www.linz.govt.nz/kb/825)
- [software installation instructions for Citrix and Terminal Services environments](https://www.linz.govt.nz/kb/824)

If you reinstall the Citrix software you will need to reinstall the Digisign software for signing to work, this includes automatic updates.

**Warning**: The Windows App Store version of Citrix Workspace is not recommended or supported. Digisign will not work with the App Store version.

## **Installation Process**

## **Steps Screenshot** Citrix Workspace app LTSR 2402 for Windows Release Date: Apr 8, 2024 **1)** Click the "Download Citrix Workspace app for Windows" button to download. **Compatible with** Once the download completes, launch Windows 11, 10 as well as Windows Server 2022, 2019, 2016. the installer. Download Citrix Workspace app for Windows  $(363 \text{ MR} \cdot \text{exp})$ Version: 24.2.0.172(2402) User Account Control Do you want to allow this app to make changes to your device? **2)** The User Account Control prompt should appear once launched, click Citrix Workspace "**Yes"** Verified publisher: Citrix Systems, Inc. File origin: Hard drive on this computer Show more details Yes **No** Citrix Workspace  $\Box$ **3)** Citrix may need to install Prerequisites, Preparing your device for workspace which may take some time dependent installation... on your system. You will be taken to the Installing Prerequisites... next page automatically once completed.Cancel

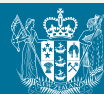

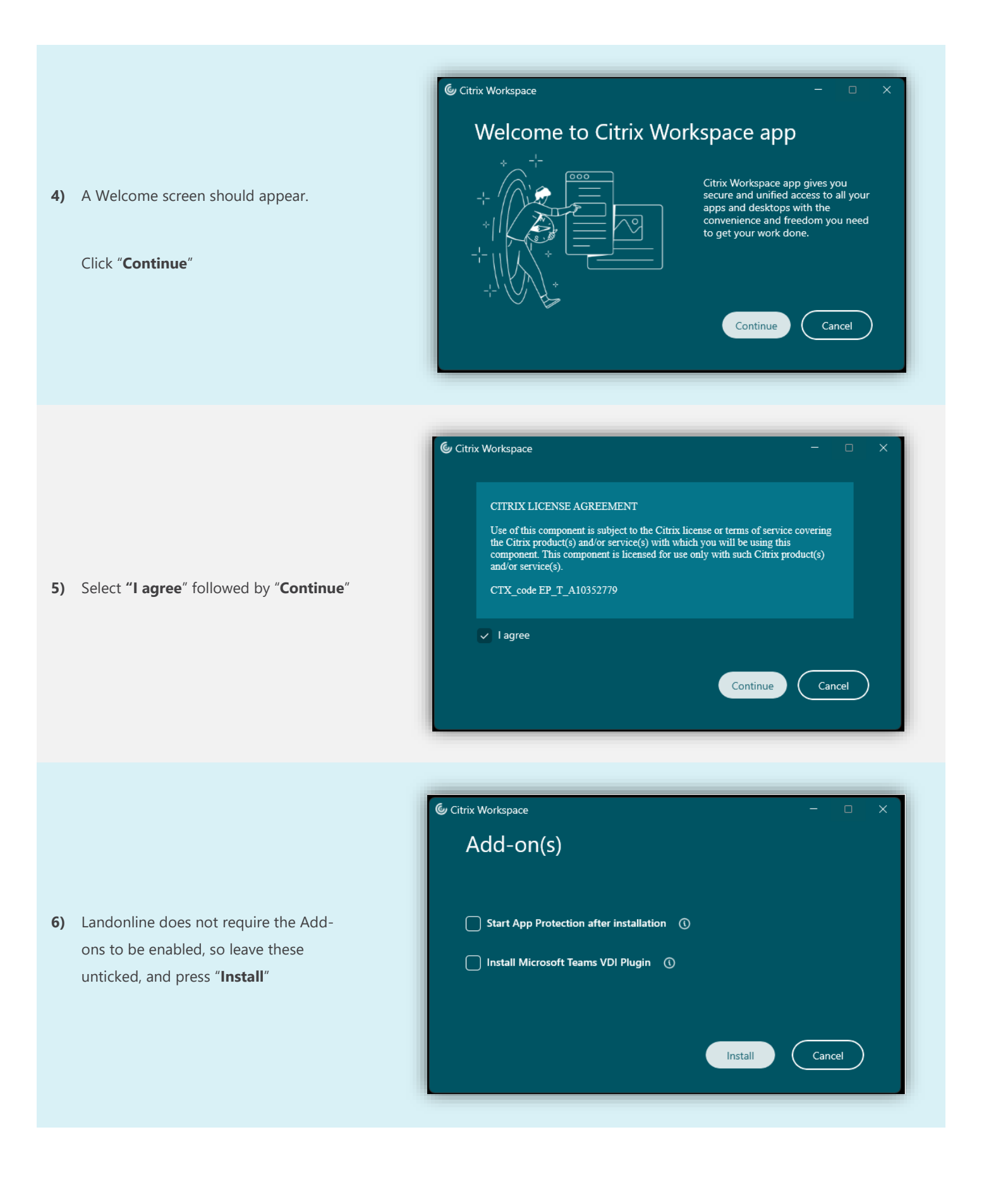

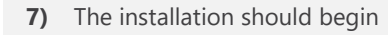

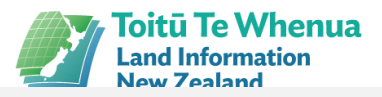

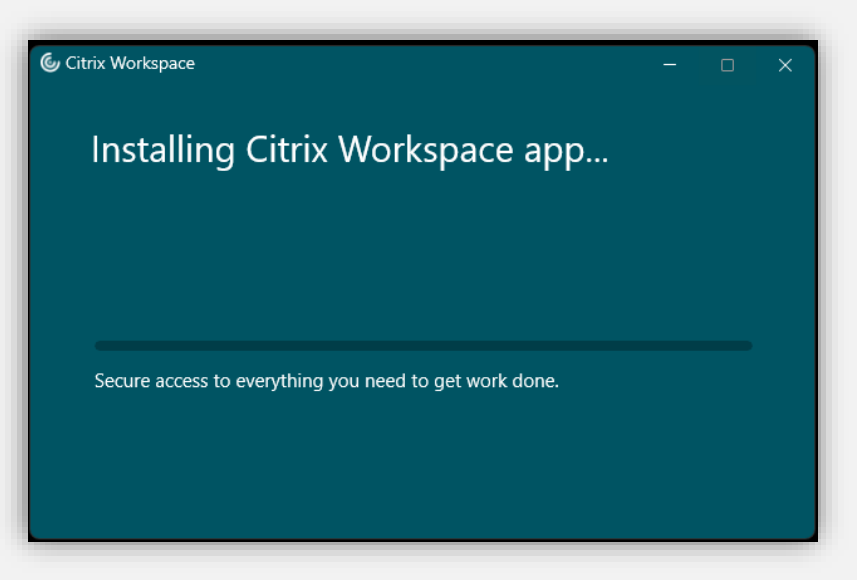

- **8)** Once the installation completes, Citrix Workspace should pop up on the screen asking for you to enter a Store URL or email address. Please do not enter any details and close the window using the **X** on the top right hand corner of the application.
- **9)** The Citrix installation is now complete.

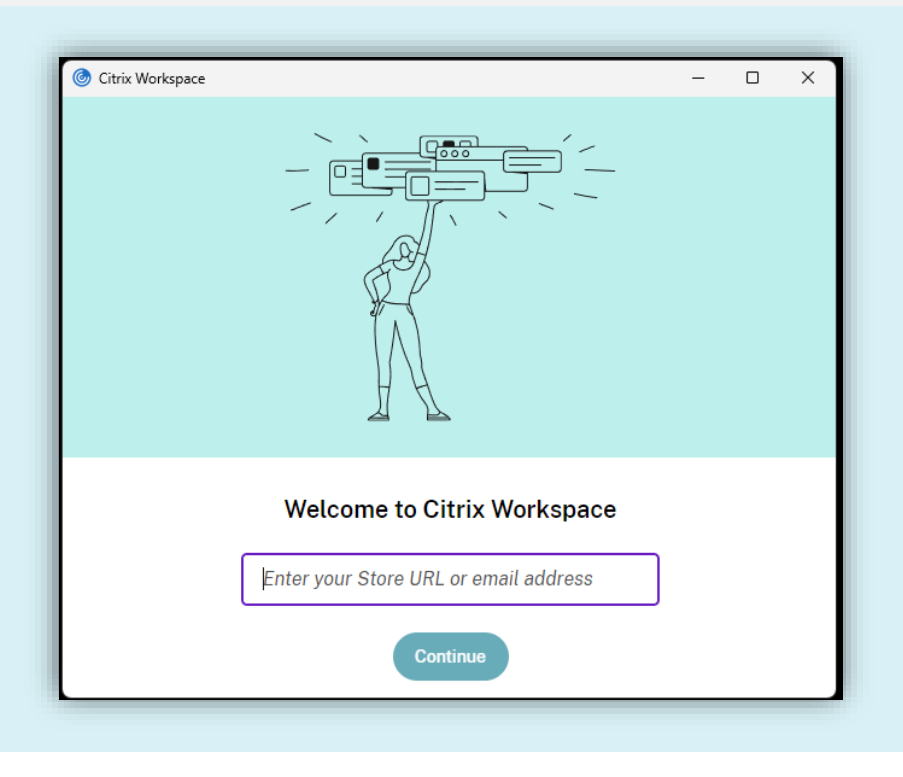

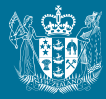